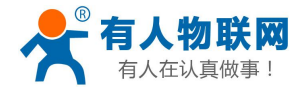

# <span id="page-0-0"></span>**USR-G402tf Linux** 驱动安装说明

文件版本: V1.0.2

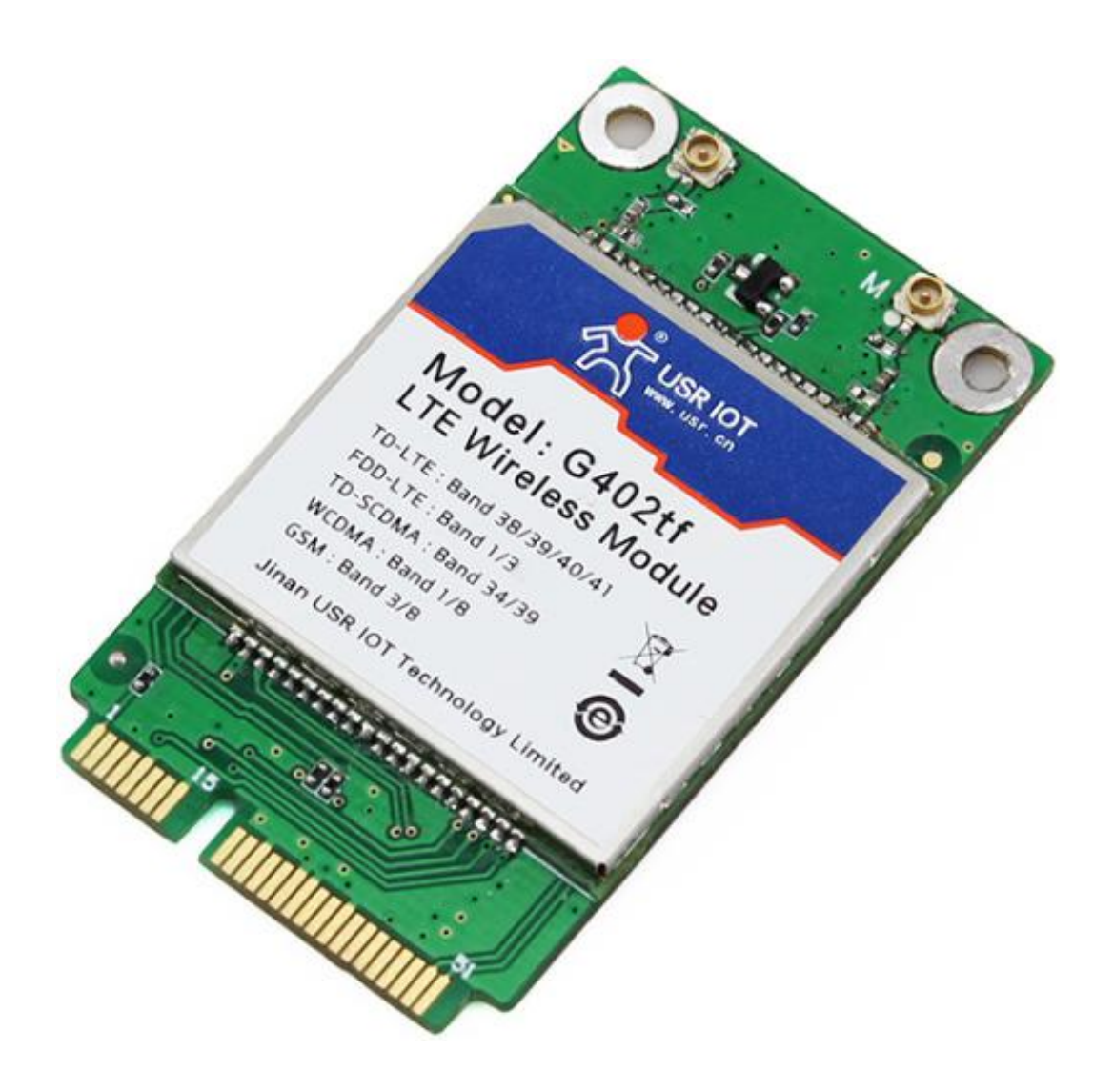

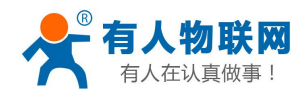

# 目录

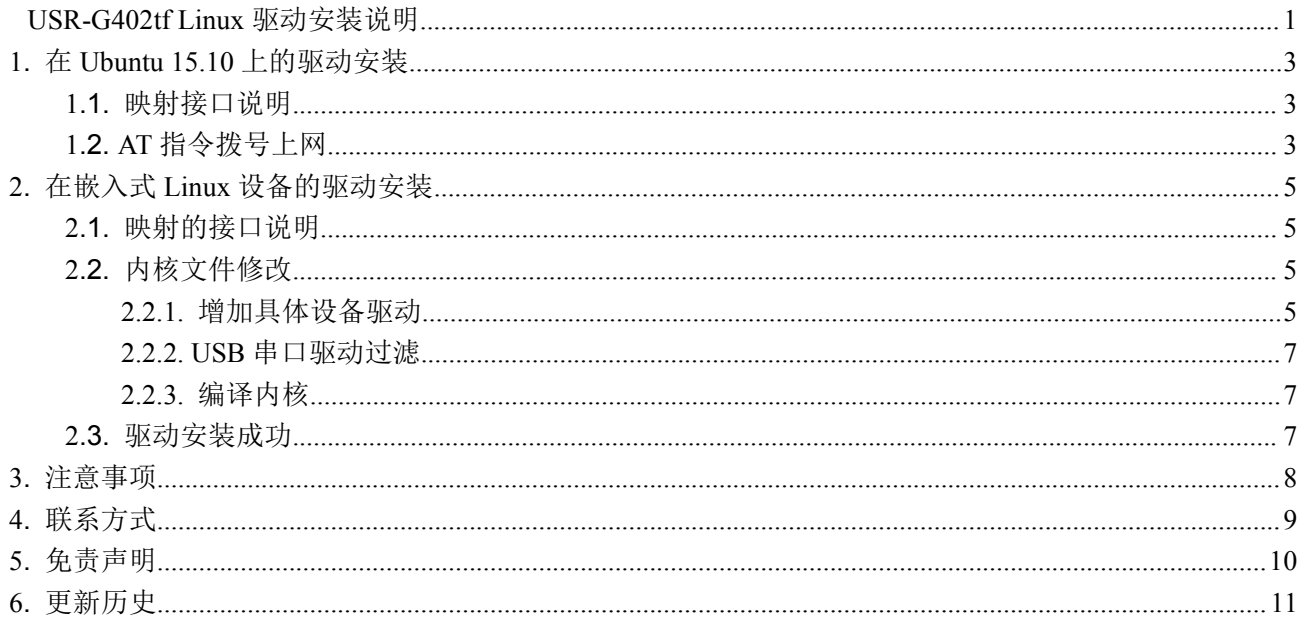

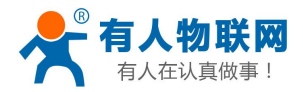

## <span id="page-2-1"></span><span id="page-2-0"></span>**1.** 在 **Ubuntu 15.10** 上的驱动安装

### **1.1.** 映射接口说明

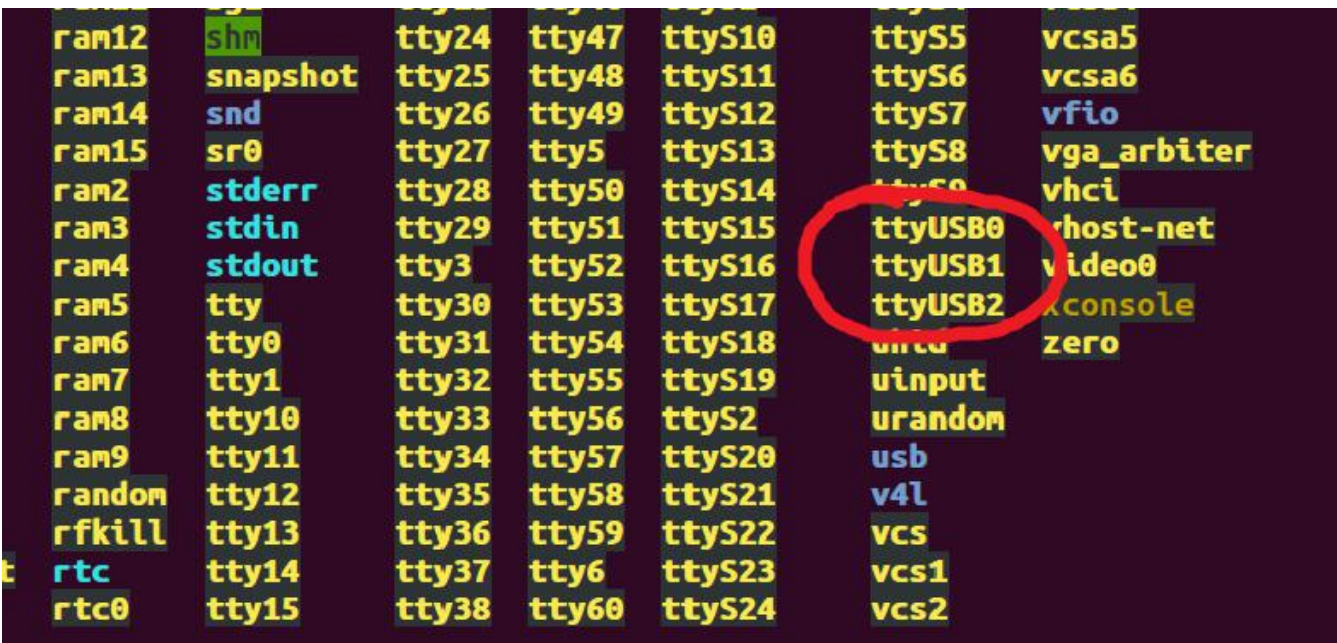

さんじょう しょうしょう たいしん こうしゃ こうしゃ 注意 しんこうしょう はんこうしょう

模块默认为 **ZNCARD=0**,也就是在 Windows 平台上使用。当在 Linux 平台上使用时,先设置 ZNCARD=1。 否则无法在 linux 上映射出端口。在 ubuntu 15.10 上, 驱动免安装, 系统已集成。 切换模式后必须重启模块才可以,重新上电或发送 **AT+RESET**

### **1.2. AT** 指令拨号上网

安装 minicom 串口助手 apt-get install minicom 配置 minicom 使用的串口号 minicom -s, 波特率 115200,8 位数据位, 无校验, 1 位停止位, 无流控 打开串口助手,依次发送 AT 指令

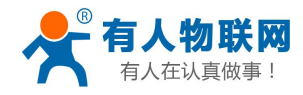

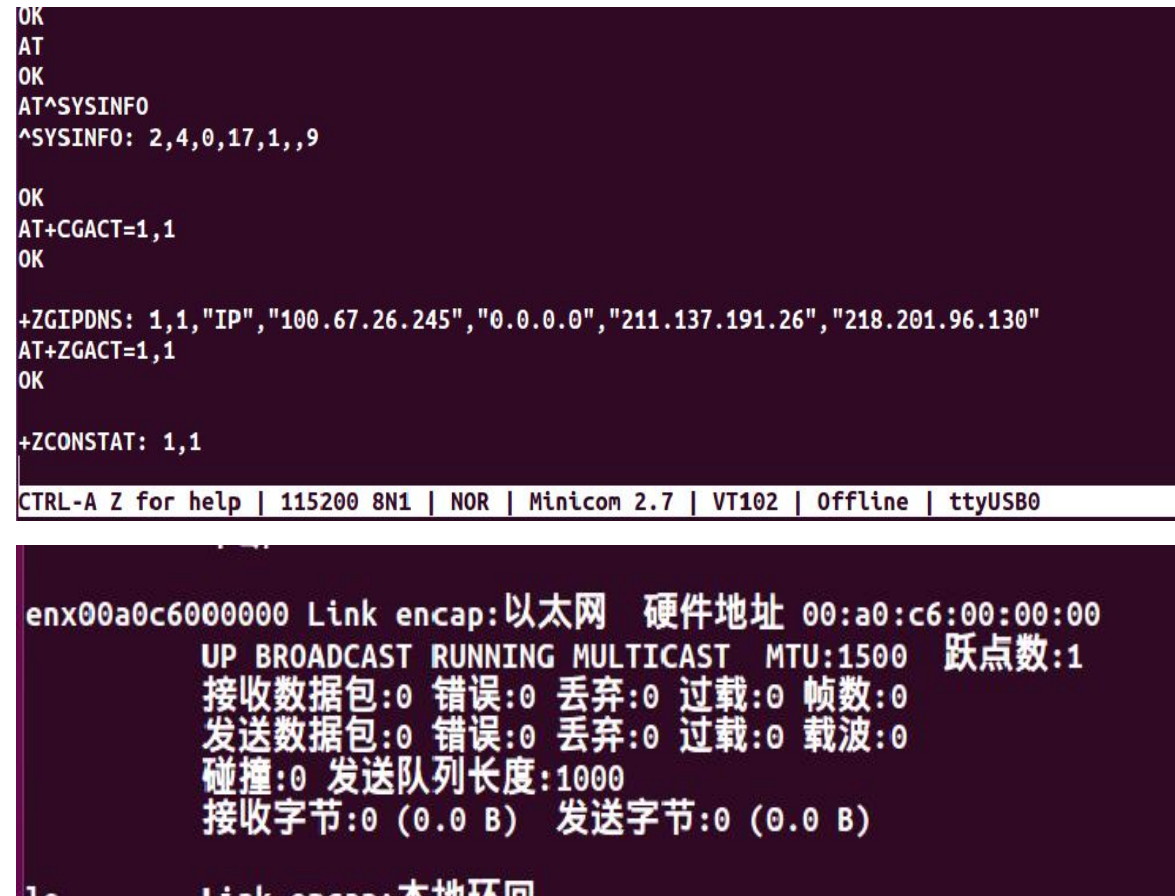

执行完上述指令后,电脑还不能上网,因为网卡还没获得一个 **IP** 执行: udhcpc -i eth1, 如果没有命令则, apt-get install udhcpc, 网卡会自动获取一个 IP, 电脑连上网

enx00a0c6000000 Link encap:以太网 硬件地址 00:a0:c6:00:00:00<br>inet 地址:100.67.26.245 广播:100.67.255.255 掩码:255.255.0.0<br>UP BROADCAST RUNNING MULTICAST MTU:1500 跃点数:1<br>接收数据包:7 错误:0 丢弃:0 过载:0 帧数:0<br>发送数据包:15 错误:0 丢弃:0 过载:0 载波:0<br>碰撞:0 发送队列 接收字节:1460 (1.4 KB) 发送字节:2560 (2.5 KB)

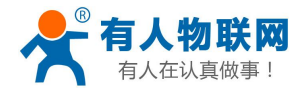

USR-G402tf Linux 驱动安装说明 <http://h.usr.cn>

<span id="page-4-2"></span><span id="page-4-1"></span><span id="page-4-0"></span>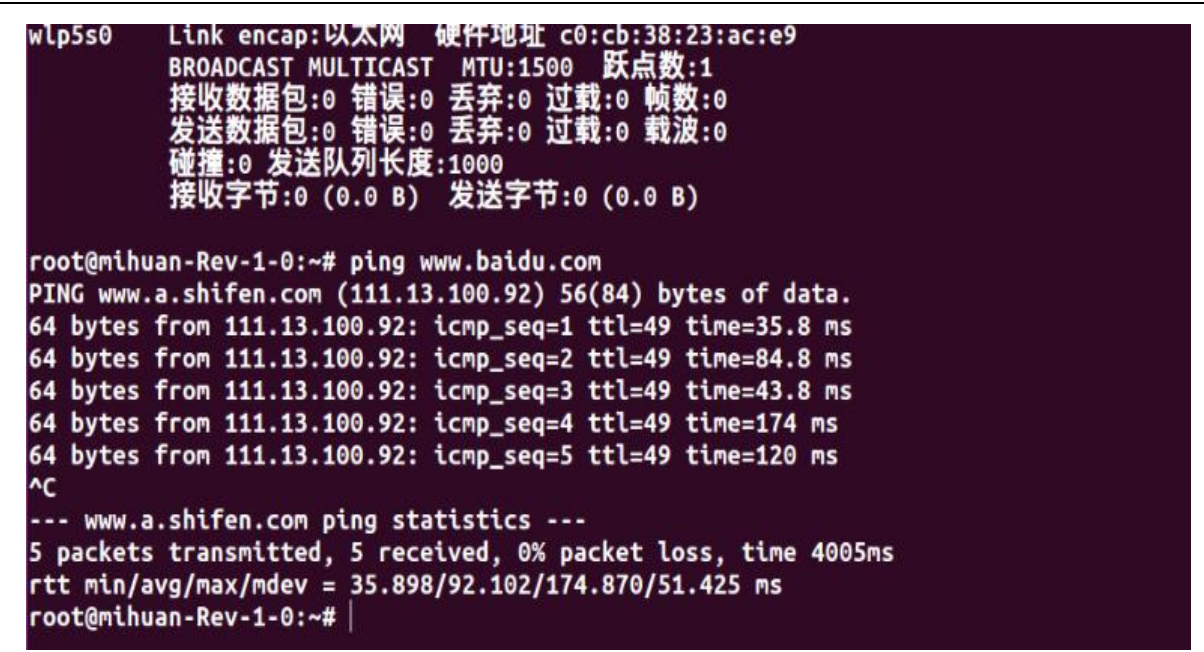

其中, eth1 即为网卡, 不一定每个电脑名字都叫 eth1, 多出来的网卡一般就是, 根据 mac 地址也可以 确定。

## **2.** 在嵌入式 **Linux** 设备的驱动安装

### **2.1.** 映射的接口说明

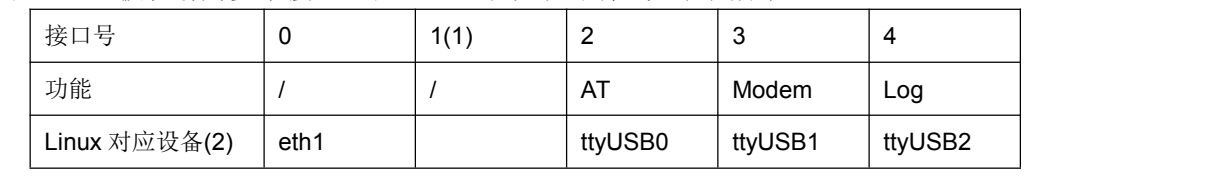

模块的 USB 口被映射为多个接口, 在 Linux 系统下的端口如下表所示:

注:不同平台生成的设备文件可能会有差异。

注: 默认 AT+ZNCARD=0 是在 windows 系统下使用, 当切换到 linux 系统下之前, 需要使用 AT+ZNCARD=1 切换模式

### **2.2.** 内核文件修改

以下内容是在 Linux2.6.39 标准内核代码中添加驱动实例。

### **2.2.1.** 增加具体设备驱动

文档位置:/drivers/usb/serial/option.c

注意:不一定每种 **linux** 系统都是这个目录,在根目录下搜索 **option.c**,如果找不到文件

在文件中添加如下内容:

static const struct usb device id option  $ids[] = \{$ 

{ USB\_DEVICE(**0x19d2, 0x0536**) },

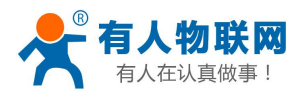

#### }

### **windows** 下地址查看方法

...

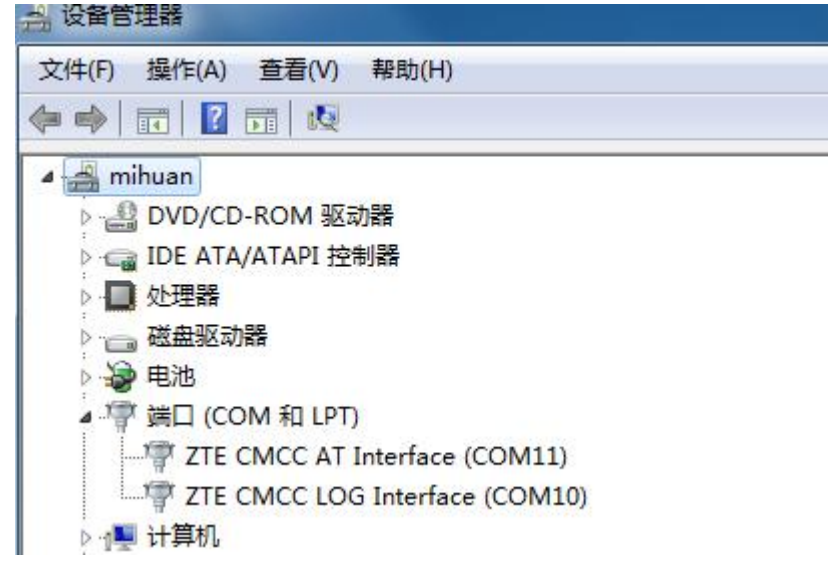

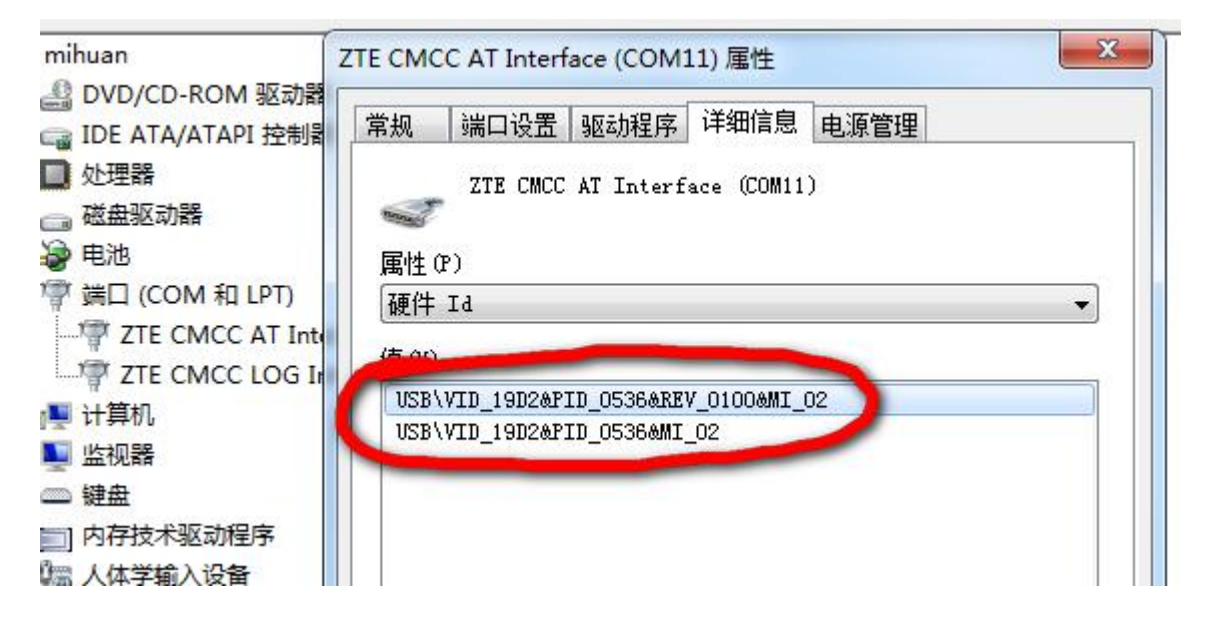

#### **linux** 下地址查看方法

```
8 C root@mihuan-pc: ~
root@mihuan-pc:~1 lsusb
Bus 002 Device 003: 10 064e:f207 Suyin Corp.
Bus 002 Device 018: ID 19d2:0536 ZTE WCDMA Technologies MSM
Bus 002 Device 002: Iumauar: 0020 Intel Lorp. Integrated Kate Matching Hub
Bus 002 Device 001: ID 1d6b:0002 Linux Foundation 2.0 root hub
Bus 001 Device 004: ID 04d9:a19f Holtek Semiconductor, Inc.
Bus 001 Device 002: ID 8087:0020 Intel Corp. Integrated Rate Matching Hub
Bus 001 Device 001: ID 1d6b:0002 Linux Foundation 2.0 root hub
root@mihuan-pc:~\star# |
```
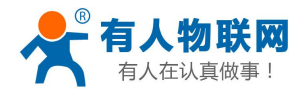

### <span id="page-6-1"></span><span id="page-6-0"></span>**2.2.2. USB** 串口驱动过滤

```
需要防止 ECM 口被 USB 串口驱动加载导致模块驱动无法顺利完成加载。
文档位置:/drivers/usb/serial/usb-serial.c
注意:不一定每种 linux 系统都是这个目录,在根目录下搜索 usb-serial.c,如果找不到文件
找到 usb_serial_probe 函数, 在函数中找到如下行:
type = search \, \, serial \, \, device(interface);在其前面添加如下内容:
 if ((le16 to cpu(dev->descriptor.idVendor) == 0x19d2) &&
     (le16 to cpu(dev->descriptor.idProduct) == 0x0536)){
     if ((1 \equiv interface->cur_altsetting->desc.bInterfaceNumber) ||
        (0 = interface->cur_altsetting->desc.bInterfaceNumber)) {
           mutex_unlock(&table_lock);//这句话不要忘记,否则无法识别设备
        return -ENODEV;
     }
  }
```
### **2.2.3.** 编译内核

驱动添加需要配置系统 Linux 系统内核, 配置方法如下:

#### **make menuconfig**

```
[*] USB support --->
```
<\*> USB Serial Converter support --->

[\*] USB Serial Console device support

[\*] USB Generic Serial Driver

<\*> USB driver for GSM and CDMA modems

<\*> USB Modem (CDC ACM) support

[\*]Network device support --->

USB Network Adapter --->

<\*>Multi-purpose USB Networking Framework

<\*> simple USB Network Links (CDC Ethernet subset)

-\*- CDC NCM support

<\*>Host for RNDIS and ActiveSync device

<\*> Simple USV Network Links (CDC Ethernet subset)

#### **make V=s**

### **2.3.** 驱动安装成功

驱动在 Linux 系统下安装成功之后,虚拟出来的 USB 接口(lsusb 命令,**ls /dev** 命令)如下,

<span id="page-7-0"></span>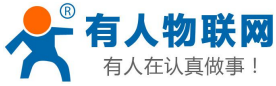

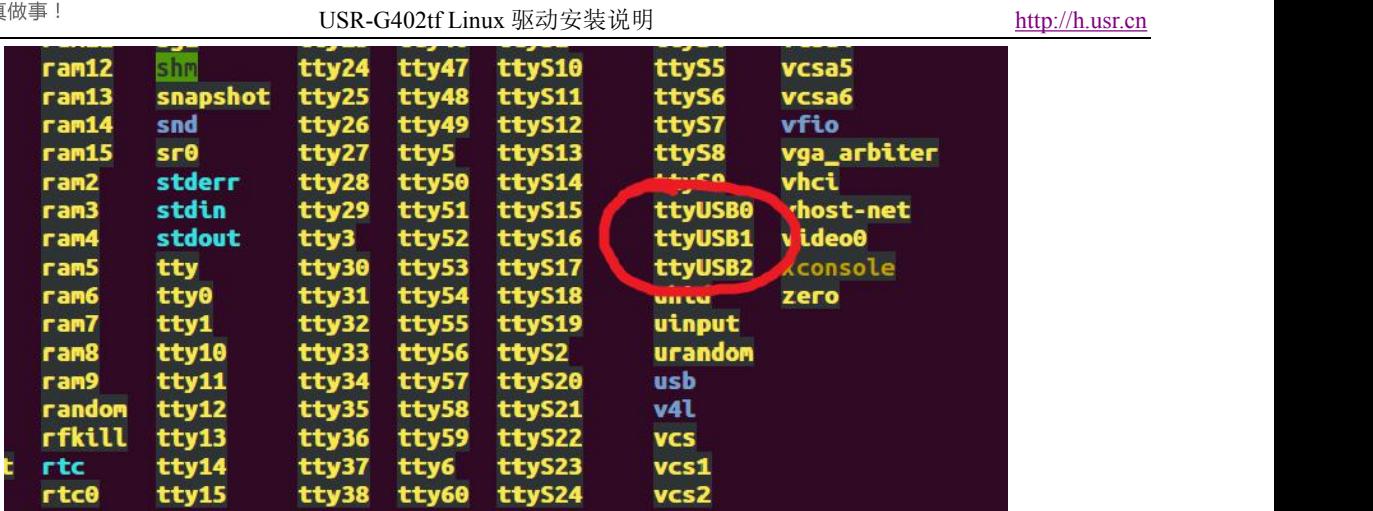

其中/dev/ttyUSB0 为 AT 命令口。 执行的命令和 X86 架构相同 注意:别忘记执行 **udhcpc –i eth1**

## **3.** 注意事项

在Linux 系统下的设备文件为**/dev/ttyUSB1**,该端口为402tf的**modem**口,如果向该端口发送单个字节:0x0d, 将会导致模块重启。因此在使用本模块时,请确保不会向该端口发送单独的一个0x0d 字节。 经实测, minicom 工具以及 echo 命令在打开该串口时会发送单独的 0x0d 字节, 因此务必不要使用 minicom 工具及 echo 命令操作该端口。

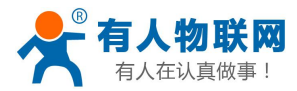

## <span id="page-8-0"></span>**4.** 联系方式

- 公 司:济南有人物联网技术有限公司
- 地 址:山东省济南市高新区新泺大街 1166 号奥盛大厦 1 号楼 11 层
- 网 址:**<http://www.usr.cn>**
- 客户支持中心:**<http://h.usr.cn>**
- 邮 箱: sales@usr.cn
- 企 业 QQ:8000 25565
- 电 话:4000-255-652 或者 0531-88826739

### 有人愿景:国内联网通讯第一品牌

公司文化:有人在认真做事**!**

- 产品理念:简单 可靠 价格合理
- 有人信条:天道酬勤 厚德载物 共同成长

<span id="page-9-0"></span>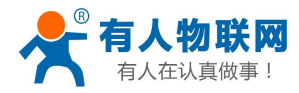

## **5.** 免责声明

本文档未授予任何知识产权的许可,并未以明示或暗示,或以禁止发言或其它方式授予任何知识产权许可。 除在其产品的销售条款和条件声明的责任之外, 我公司概不承担任何其它责任。并且,我公司对本产品的 销售和/或使用不作任何明示或暗示的担保,包括对产品的特定用途适用性,适销性或对任何专利权,版权 或其它知识产权的侵权责任等均不作担保。本公司可能随时对产品规格及产品描述做出修改,恕不另行通 知。

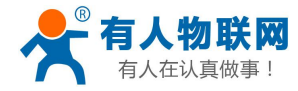

## <span id="page-10-0"></span>**6.** 更新历史

2016-01-13 V1.0 建立初始版本